# **Timeline Chart**

# Spreadsheet Format

Each row represents a data point on the timeline. The chart below shows what data you should include in each column. Learn more about using spreadsheets with Visualizations at [Use Spreadsheet Data.](https://confluence.its.virginia.edu/display/KB/Use+Spreadsheet+Data)

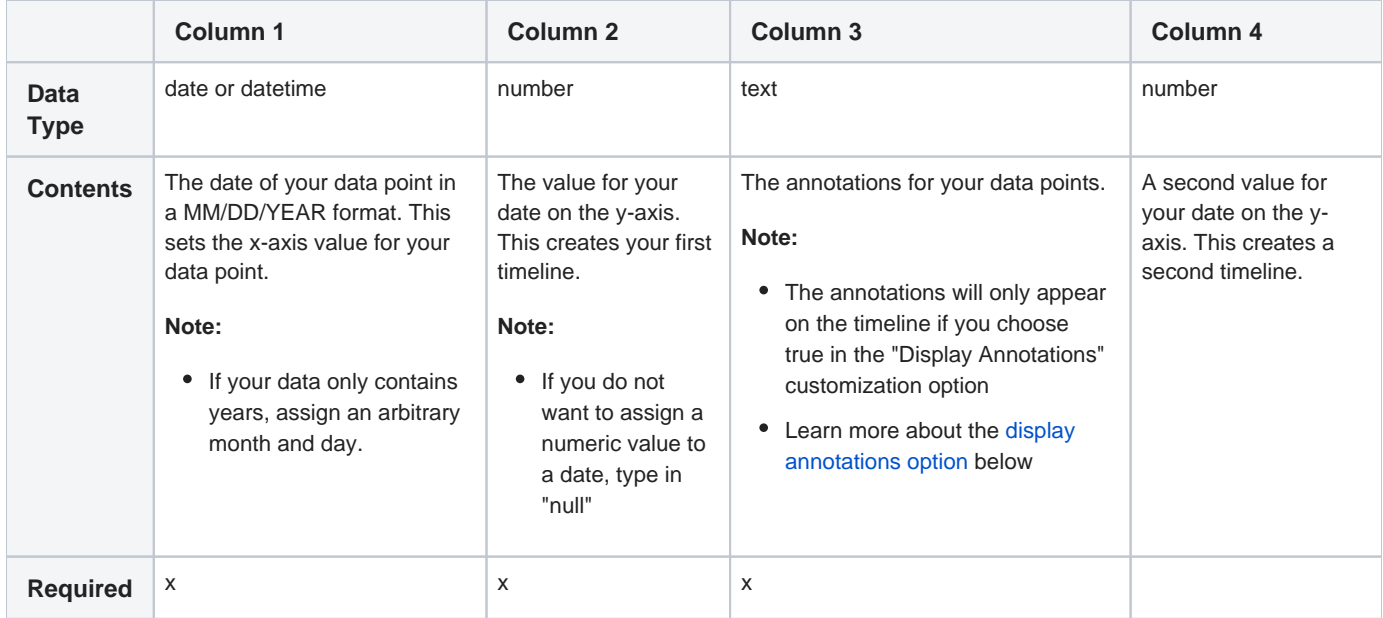

# **Template**

Use [this spreadsheet template](https://docs.google.com/spreadsheets/d/1MZ3CJHqArssxRP41MU3lTfA0z3FYMghXn-sYky3tNrY/edit?usp=sharing) to guide your data entry. To use it, just copy and paste the cells into your own Google sheet. You can click on a cell to get more information about a specific column, or reference the table above.

# Customization Options

[Alpha fill 0-100](#page-1-1)

[Date format](#page-1-2)

[Display annotations?](#page-1-3)

[Display exact values?](#page-1-4)

[Display legend dots?](#page-1-5)

[Display legend values?](#page-1-6)

[Display separator bar?](#page-1-7)

[Display zoom range links](#page-2-0)

[Dot highlight](#page-2-1)

[Legend position](#page-2-2)

These options are exclusive to the annotated timeline. Learn about other options at [Common Customization](https://confluence.its.virginia.edu/display/KB/Common+Customization+Options)  [Options.](https://confluence.its.virginia.edu/display/KB/Common+Customization+Options)

#### <span id="page-1-1"></span>Alpha fill 0-100

sets the transparency of the fill color under the graph's curve

- Type in a number from 0 to 100 to set the transparency
- "0" makes the area completely transparent; "100" makes the area opaque

#### <span id="page-1-2"></span>Date format

formats the date that appears in the top right corner of the timeline

- To enter the date only, type in "MM DD YYYY"
- To enter a date and time, use the "HH:mm MONTH dd, yyyy" format

#### <span id="page-1-3"></span><span id="page-1-0"></span>Display annotations?

controls whether or not annotations appear on the chart

- "True" shows annotations on top of selected values
- "False" hides annotations

#### <span id="page-1-4"></span>Display exact values?

controls whether numeric values on the legend are exact or rounded

- "True" makes values exact
- "False" rounds values

#### <span id="page-1-5"></span>Display legend dots?

adds ornamental dots to the legend

- "True" adds the legend dot
- "False" removes the legend dot

#### <span id="page-1-6"></span>Display legend values?

shows a point's value on the legend when your cursor rolls over a point

- "True" shows a point's value in the legend
- "False" disables this action

#### <span id="page-1-7"></span>Display separator bar?

adds a separator bar (|) between the legend and the date at the top right of the chart

- "True" shows the separator
- "False" hides the separator

## <span id="page-2-0"></span>Display zoom range links

adds shortcuts to different zoom levels within your timeline

- "True" shows shortcuts
- "False" hides shortcuts

# <span id="page-2-1"></span>Dot highlight

determines which point will highlight based on the position of your cursor

- "Nearest" highlights the point closest to your cursor
- "Last" highlights the point to the left of your cursor

# <span id="page-2-2"></span>Legend position

controls the legends' placement

- "newRow" puts legend text and legend dates on separate rows
- "sameRow" puts both items on the same row